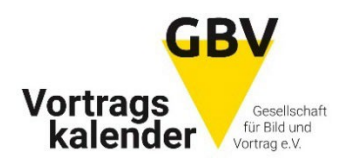

# **Information zum Vortragskalender der GBV**

## **1. Wann erfolgt die Einpflege in den GBV Kalender?**

Die Einpflege der Termine durch die GBV erfolgt jährlich zwischen dem **1. und 30. September.**

#### **2. Was muss ich tun?**

Die gesamte Arbeit wird durch die GBV erledigt. **Wichtig ist jedoch, dass du bis spätestens 1. September per E-Mail an "admin@gbv-vortraege" mitteilst, dass alle Termine auf deiner HP vollständig online sind**, um auf die GBV Seite übernommen werden zu können.

### **3. Welche Termine werden veröffentlicht?**

Es können nur vollständige Termine im GBV Kalender veröffentlicht werden.Termine mit Beisätzen wie z.B. "Info folgt!", "wird noch bekanntgegeben", etc. können leiderim Sinn eines professionellen Eindrucks nicht berücksichtigt werden.

### **4. Wie kann ich sichersein, dass alles korrekt eingepflegt wird?**

Sobald von der GBV alle deine Termine eingetragen sind, erhältst du ein Mail mit der Bitte um Kontrolle und Freigabe. Die Kontrollfrist dafür beträgt 10 Tage.

### **5. Was muß ich tun, wenn neue Termine hinzukommen?**

Später dazu kommende Termine bzw. Frühjahrstermine, die bis 1. September nicht auf deiner HP angeführt wurden, können zwischen 1. und 10. Dezember von der GBV nachgetragen werden. (WICHTIG) Bitte in so einem Fall diese Termine per E-Mail an [admin@gbv-vortraege.de](mailto:admin@gbv-vortraege.de) schicken.

### **6. Wasist, wenn sich bei bereits eingetragenen Terminen etwas ändert?**

Schicke ausstehende oder neue Links direkt per Mail an die GBV, damit diese online ergänzt werden können.  $\rightarrow$  (WICHTIG) Anforderung an die Ticket Verlinkung: Links, die nicht direkt zum Ticketkauf führen, sondern z.B. nur auf die Reservix.de Hauptseite oder die Webseite eines Veranstalters etc,. werden nicht eingepflegt. (Ein wichtiger Anspruch des GBV Vortragskalenders ist es Tickets einfach, schnell und hürdenlos kaufen zu können.)

### **7. Wasist, wenn es keine Vorverkaufsstelle gibt?**

Falls Tickets nur an der Abendkasse gelöst werden können bzw. es keine weitere Info zu den Tickets gibt, wird im Kalender der Hinweis "Nur Abendkasse" angezeigt oder z.B. ein Link "zur Eventseite" gesetzt.